# Banner Document Management (BDM) Basics

Banner Document Management (BDM) (previously called BDMS, BXS, or WebXtender) is the University of Illinois System's program for storing and viewing images of financial documents, such as invoices, credit memos, and checks. Using BDM with Banner helps you better understand payments to vendors, wire transfers, vendor credits, and so on.

#### **To Access BDM**

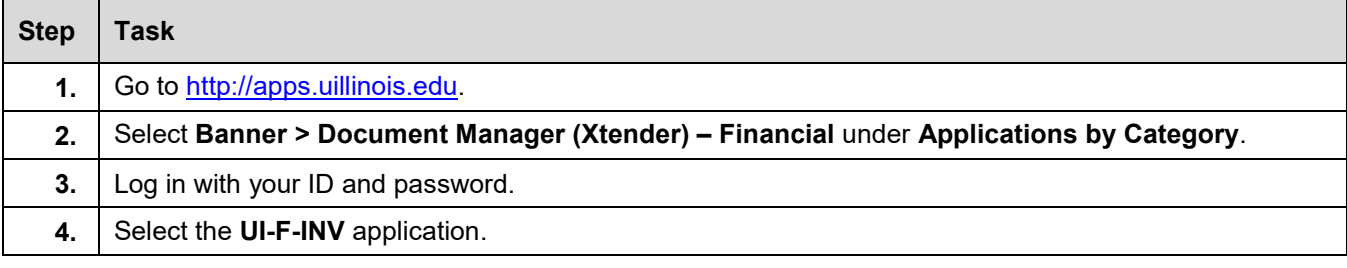

### **To Access BDM through Banner 9**

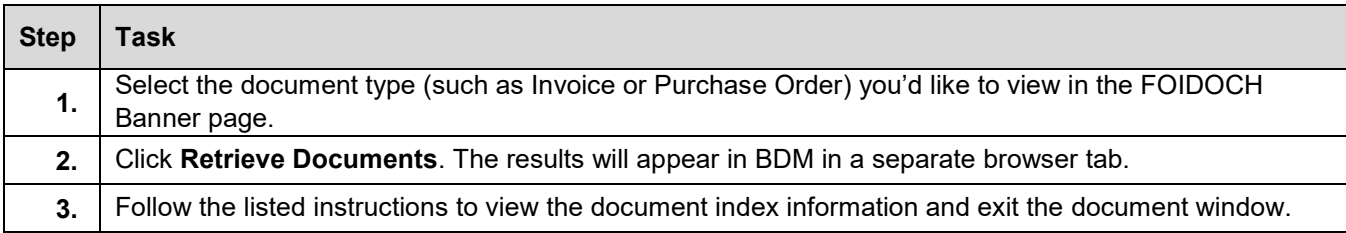

#### **Common BDM Fields**

BDM contains 28 indexing fields. Each field has specific information regarding a BDM image, which could be an invoice, credit memo, wire transfer, or some other U of I System document. Multiple indexing fields can be utilized in the same query to narrow the search results. Following are the most commonly-used fields:

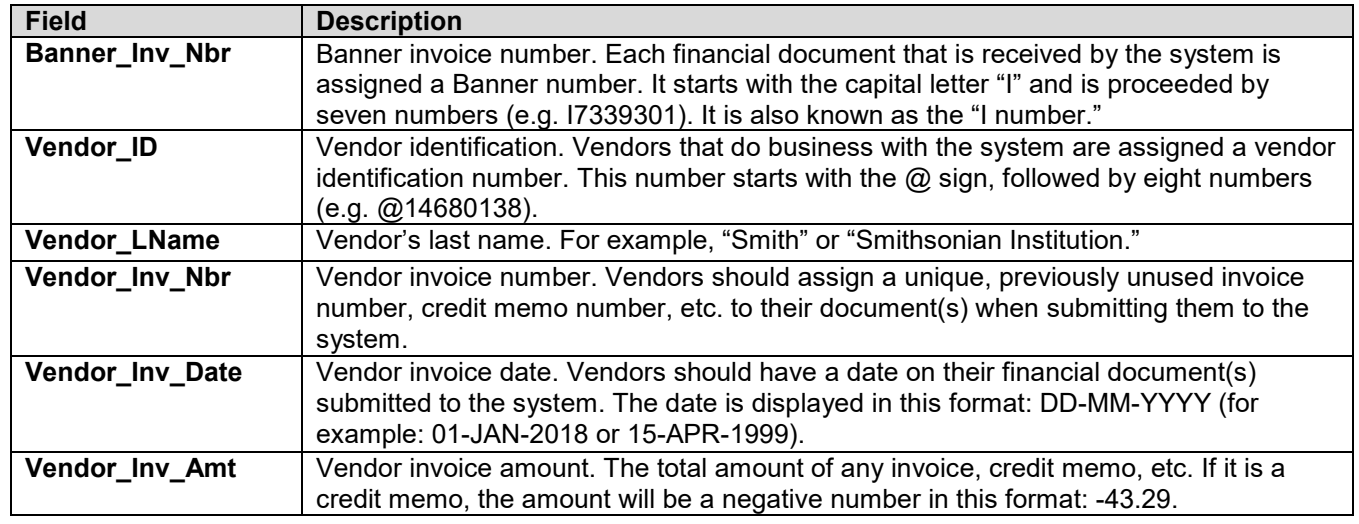

# I **C**  $\triangle$  UNIVERSITY OF ILLINOIS SYSTEM

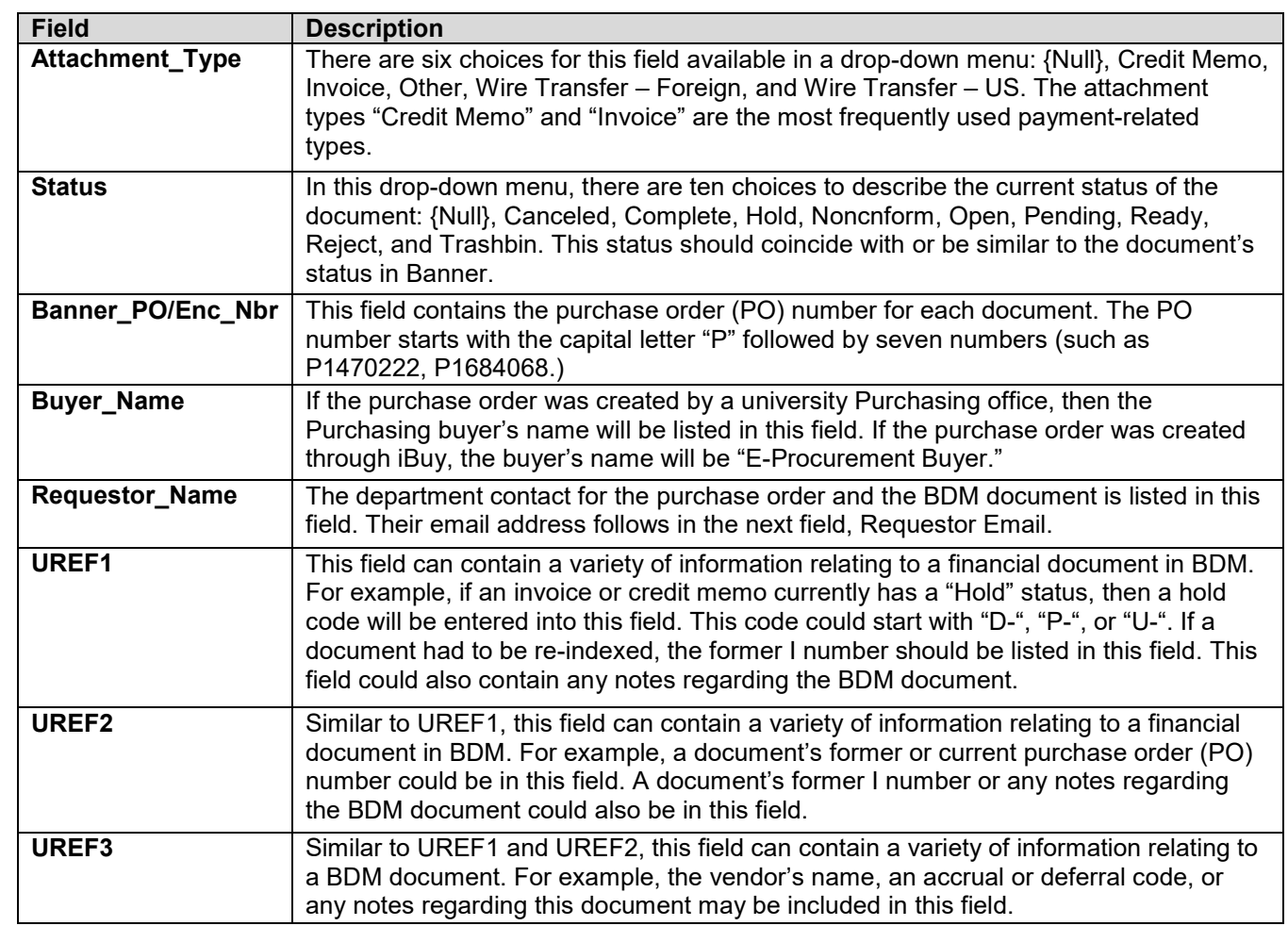

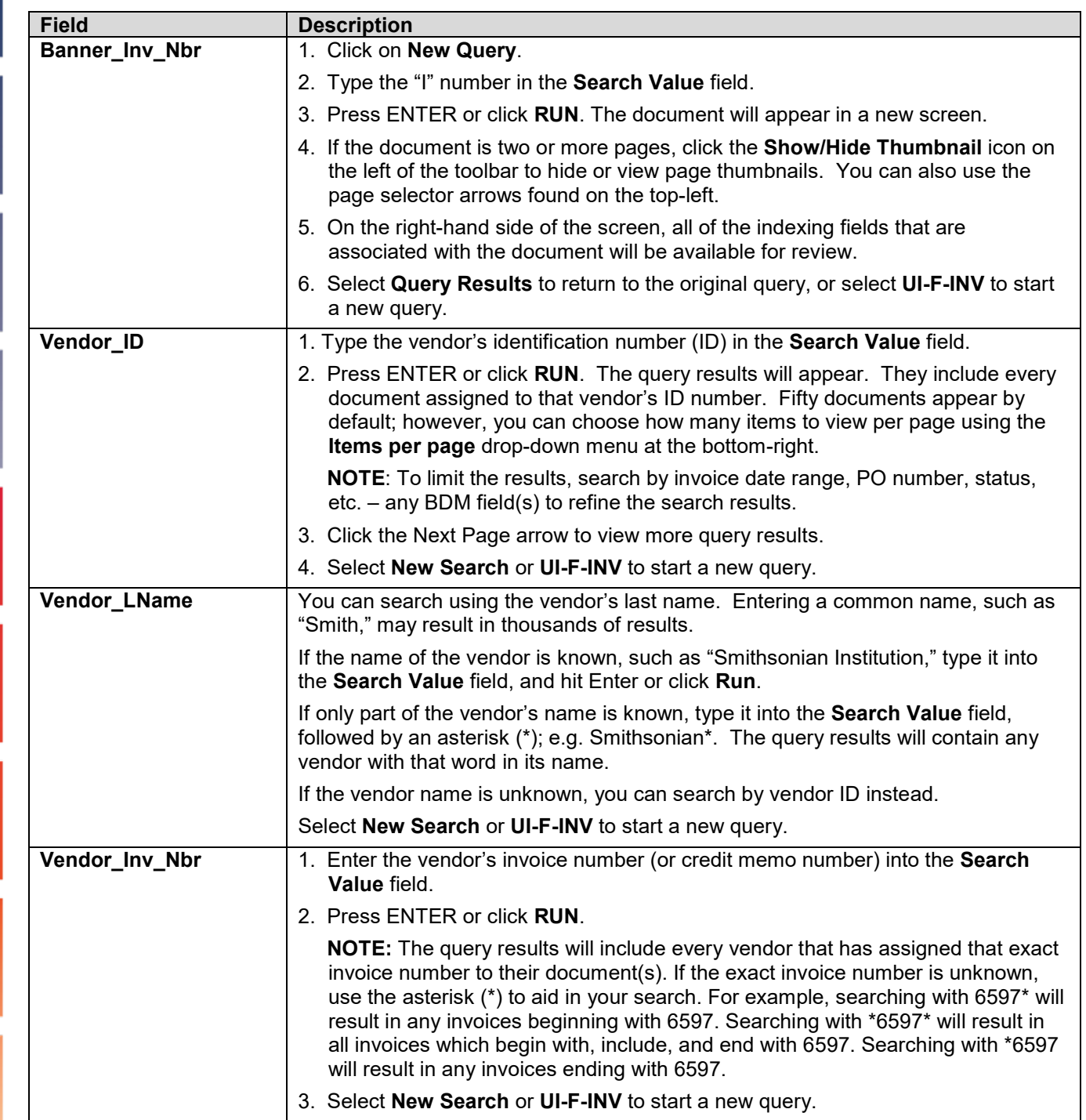

## **New Query: Search for Documents Using BDM Fields**

# I **C**  $\triangle$  UNIVERSITY OF ILLINOIS SYSTEM

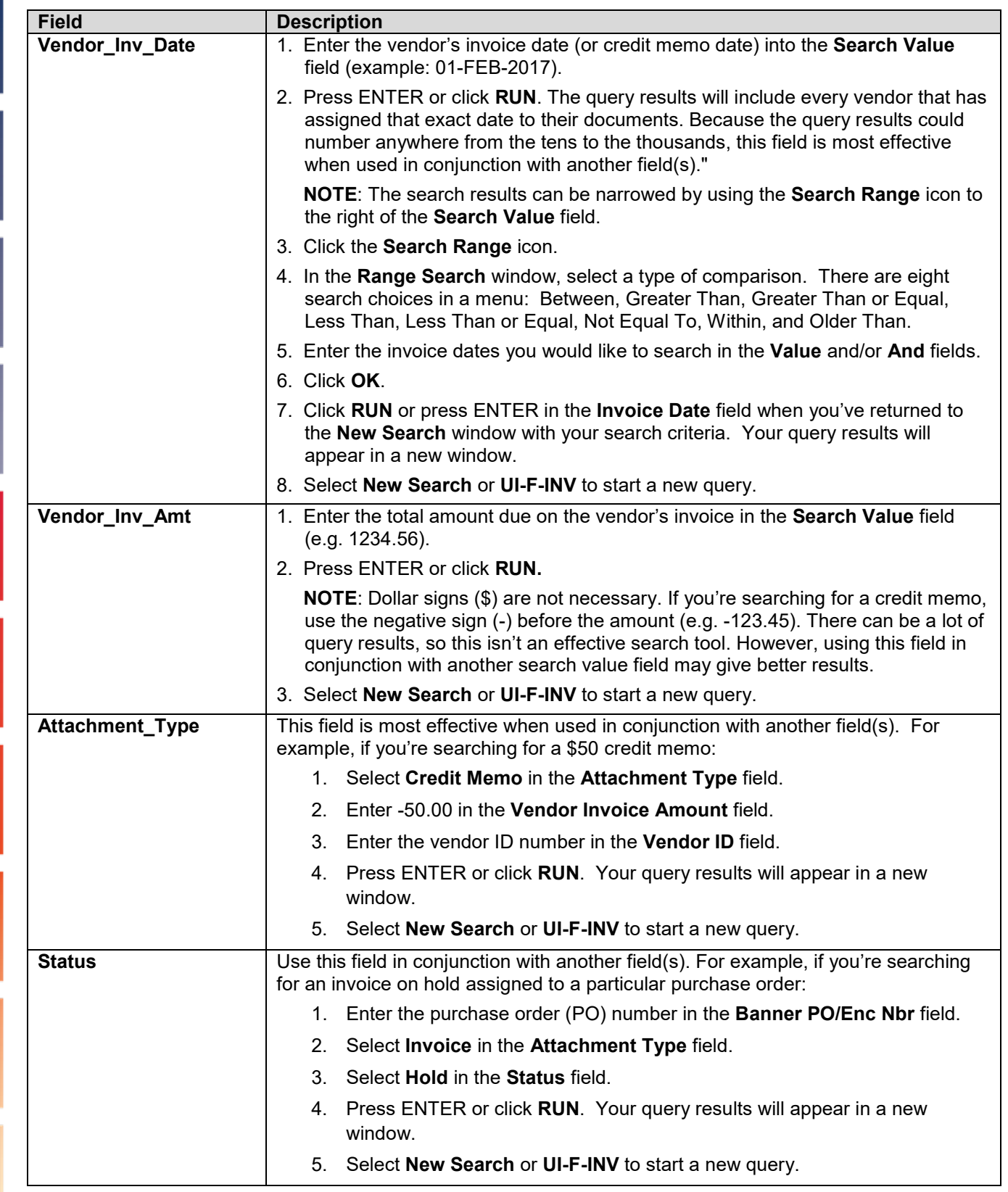

#### **UNIVERSITY OF ILLINOIS SYSTEM**  $\blacksquare$  ore  $\spadesuit$

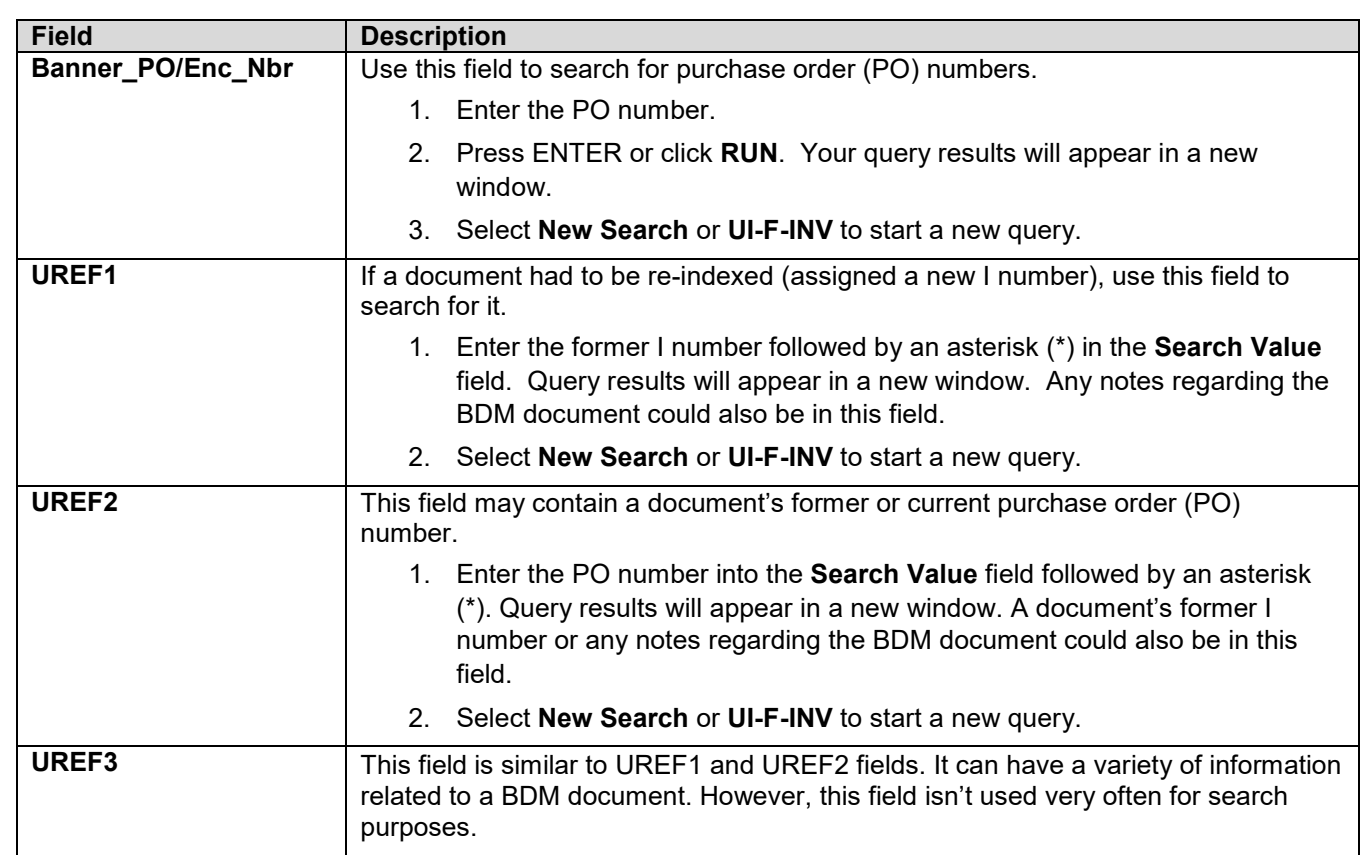

**Final tip!** Query results in BDM are sorted by the BDM field with the arrow (^) beside the field name. Query results can be resorted simply by selecting a different BDM field. Then, the arrow will appear beside that field, and the field information will be in **bold**.

Query results can be ordered within that selected field by clicking on the field name to change the arrow. If the arrow is pointing up, the query results are ordered alphabetically, from oldest to newest, or from least to greatest. If the arrow is pointing down, the query results are ordered in reverse alphabetical order, from newest to oldest, or greatest to least.

#### **Add Annotations to a BDM Image**

Follow these steps once you've located the document you need, and you want to notate some facts or information on the image.

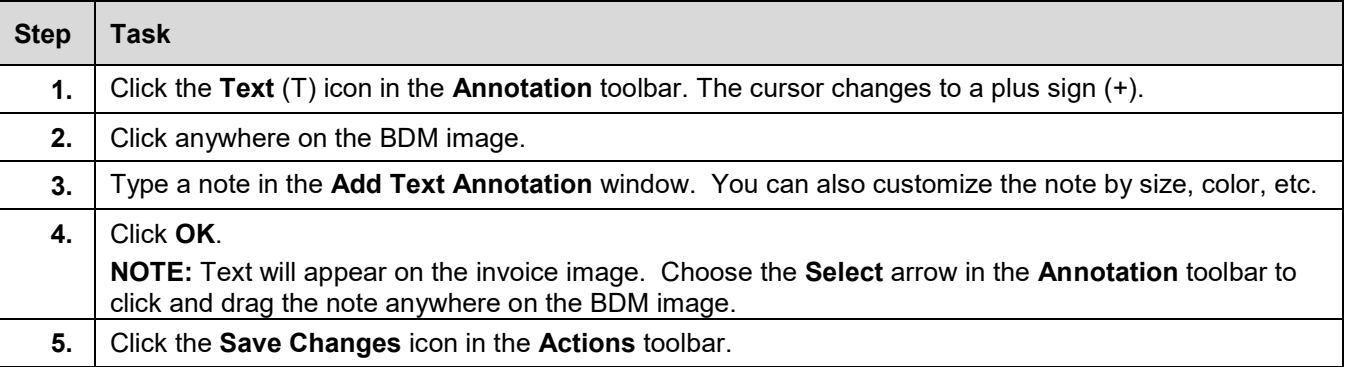

#### **Change BDM Image Note**

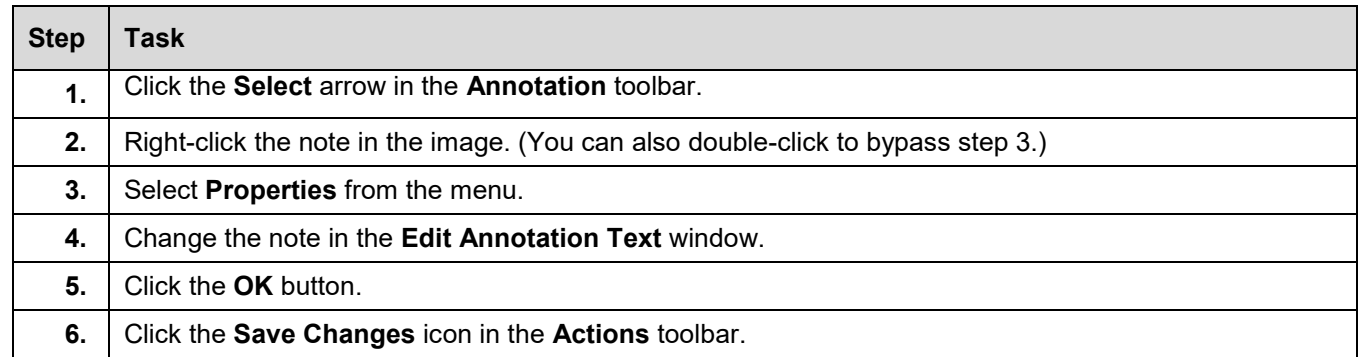

#### **Identify the Author of a BDM Note**

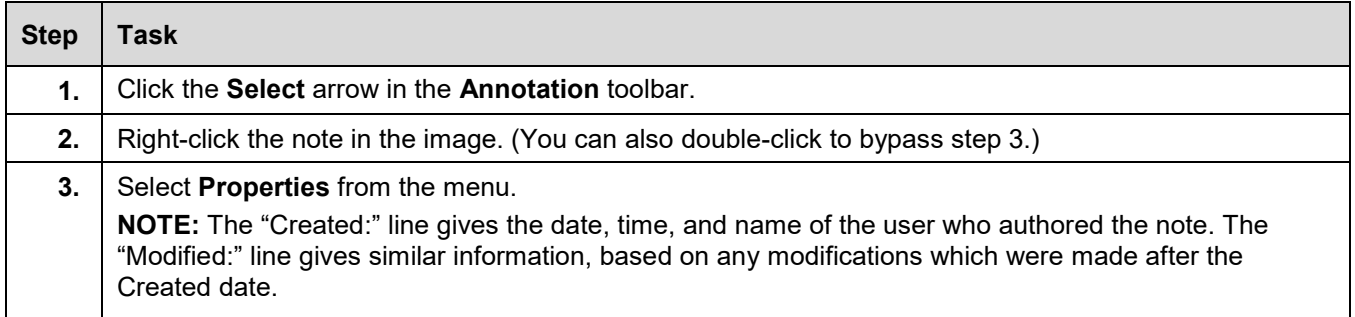

#### **Delete BDM Image Note**

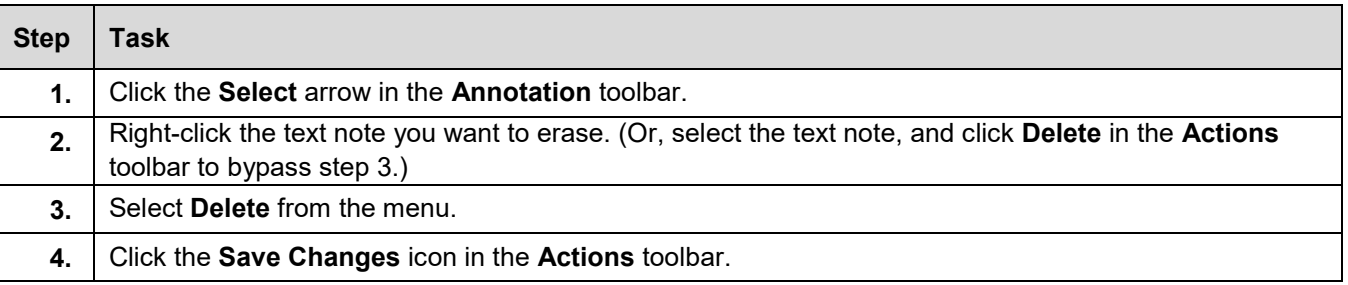

### **Print a BDM Image**

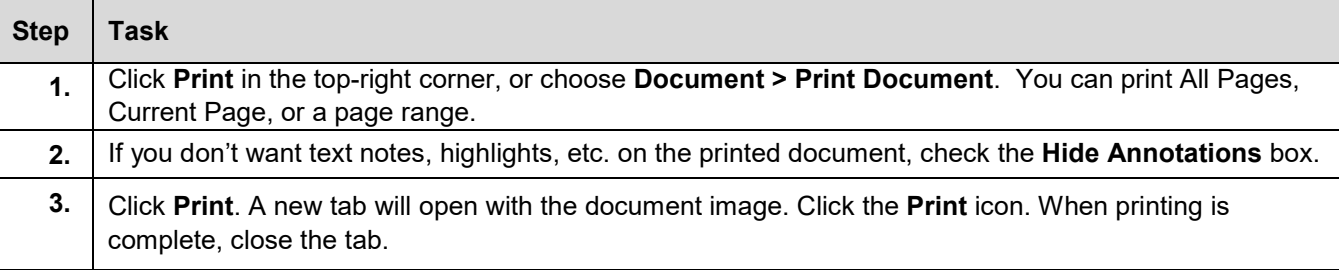

#### **Email a BDM Image**

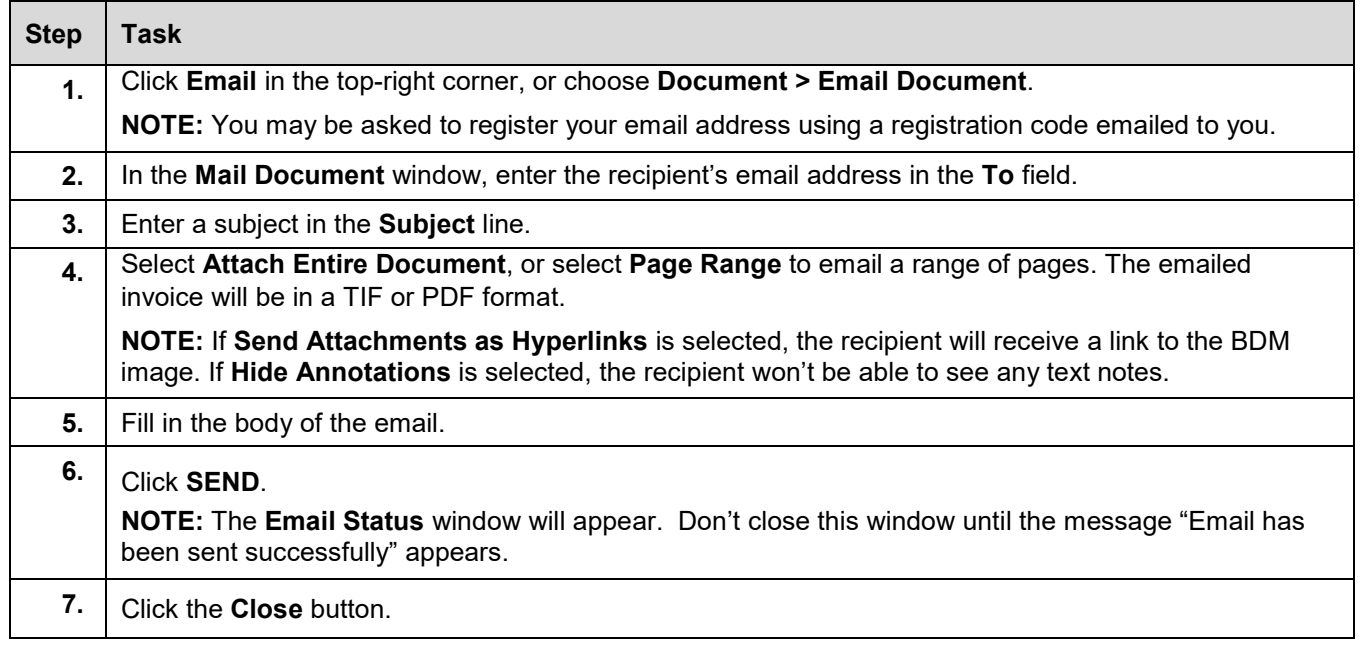

Contact University Payables Customer Service at (217) 333-6583, (888) 872-9953, or [obfsupay@uillinois.edu](mailto:obfsupay@uillinois.edu) for help.